# *Integrating SimDiff 4 with PTC Integrity*

## **Contents**

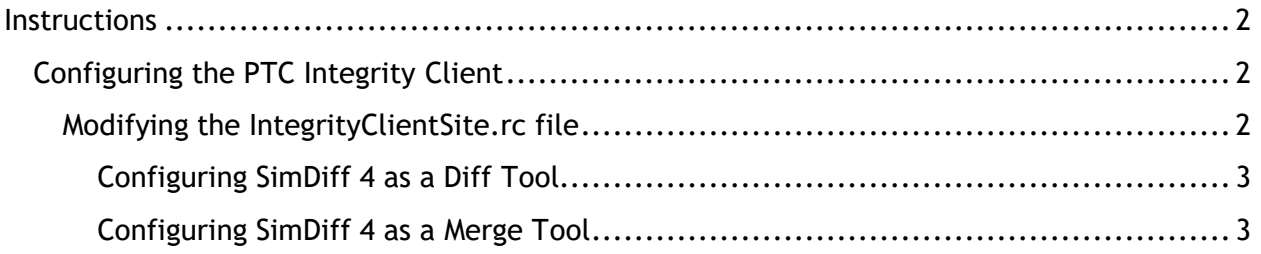

### **Instructions**

Please note that these instructions are applicable to PTC Integrity 2009 and later. Please contact EnSoft Support if you would like to integrate SimDiff 4 with earlier versions of PTC Integrity.

SimDiff 4 can be integrated with PTC Integrity by configuring custom diff and merge tools for the PTC Integrity Client. Configuration instructions are given in the following section.

#### *Configuring the PTC Integrity Client*

The PTC Integrity client provides two mechanisms to configure a custom diff/merge tool:

- 1. Specifying a custom tool from the *Preferences* menu *( File* <sup>▷</sup> *Edit Preferences…* <sup>▷</sup> *Configuration Management* <sup>▷</sup> *Diff and Merge Tools )*
- 2. Modifying the IntegrityClientSite.rc file in the PTC Integrity Client installation directory

Option #2 is the preferred option because it permits specifying diff and merge tools on a perextension basis. This allows SimDiff 4 to be launched only for model files.

#### **Modifying the IntegrityClientSite.rc file**

To modify the client site configuration, follow these steps:

- 1. Completely exit the PTC Integrity client by right-clicking the system tray icon and selecting *Exit*
- 2. Locate the IntegrityClientSite.rc file in the PTC Integrity Client installation directory and open it in a text editor such as Notepad
- 3. Make the necessary configuration changes to the file and save it
- 4. Restart the PTC Integrity client

The IntegrityClientSite.rc file specifies various configuration properties, and is divided into sections. Only the *"Difference Tools"* and *"Merge Tools"* sections are relevant to integrating SimDiff 4.

Note that the configuration properties listed below assume SimDiff 4 is installed to the default installation directory. If they were installed elsewhere, please modify the properties accordingly.

#### *Configuring SimDiff 4 as a Diff Tool*

Add the following lines to the end of the *"Difference Tools"* section in IntegrityClientSite.rc:

```
diffTools.simdiff4.title = SimDiff 4, EnSoft Corp.
diffTools.simdiff4.extension = mdl, slx
diffTools.simdiff4.commandLine = "C:\\Program 
Files\\EnSoft\\SimDiff4\\simdiff4.exe" -l "{3}" -r "{4}"
```
#### *Configuring SimDiff 4 as a Merge Tool*

Add the following lines to the end of the *"Merge Tools"* section in IntegrityClientSite.rc:

```
mergeTools.simdiff4.title=SimDiff 4, EnSoft Corp.
mergeTools.simdiff4.extension=mdl,slx
mergeTools.simdiff4.commandLine="C:\\Program 
Files\\EnSoft\\SimDiff4\\simdiff4.exe" -b "{4}" -1 "{6}" -r "{5}"
-o "\{8\}"
```